## Sample Conversion (NOA 570 or 571)

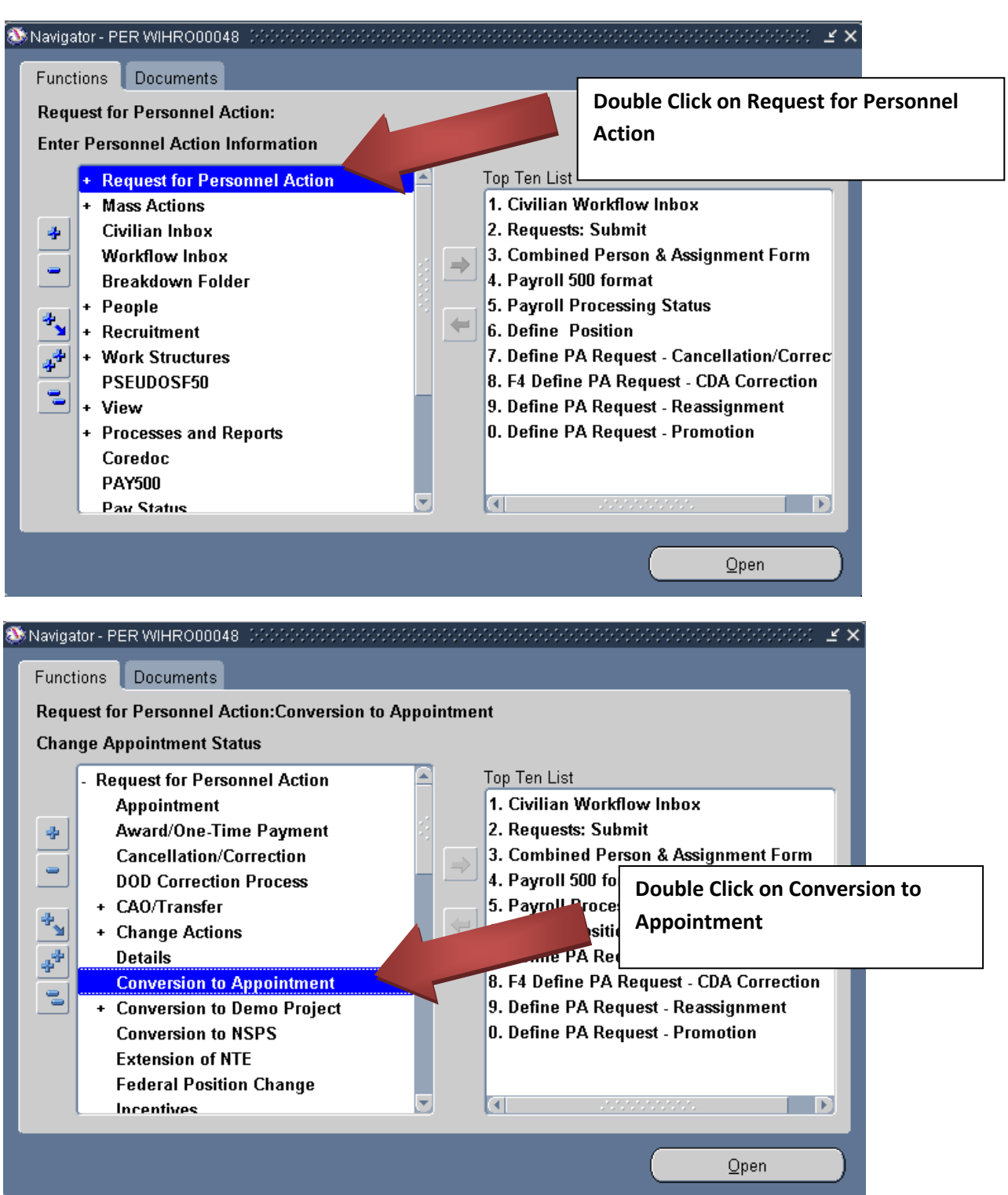

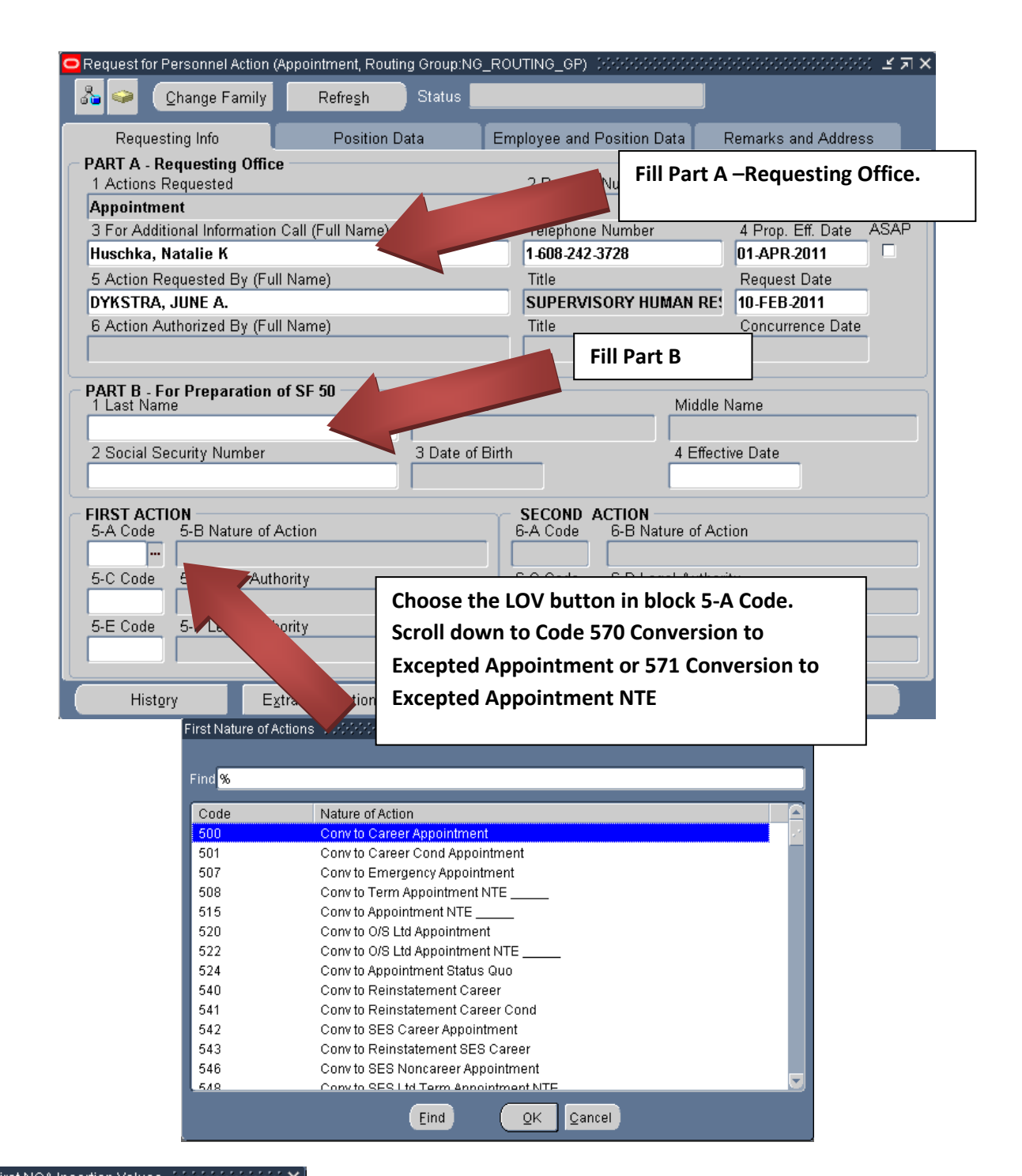

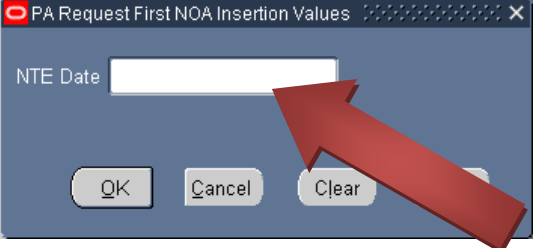

If applicable: Enter the Not-to-Exceed Date (Format: DD-MMM-YYYY). This date will be verified by J1-Staffing. Temporary Technicians cannot exceed 8-pay periods without competition.

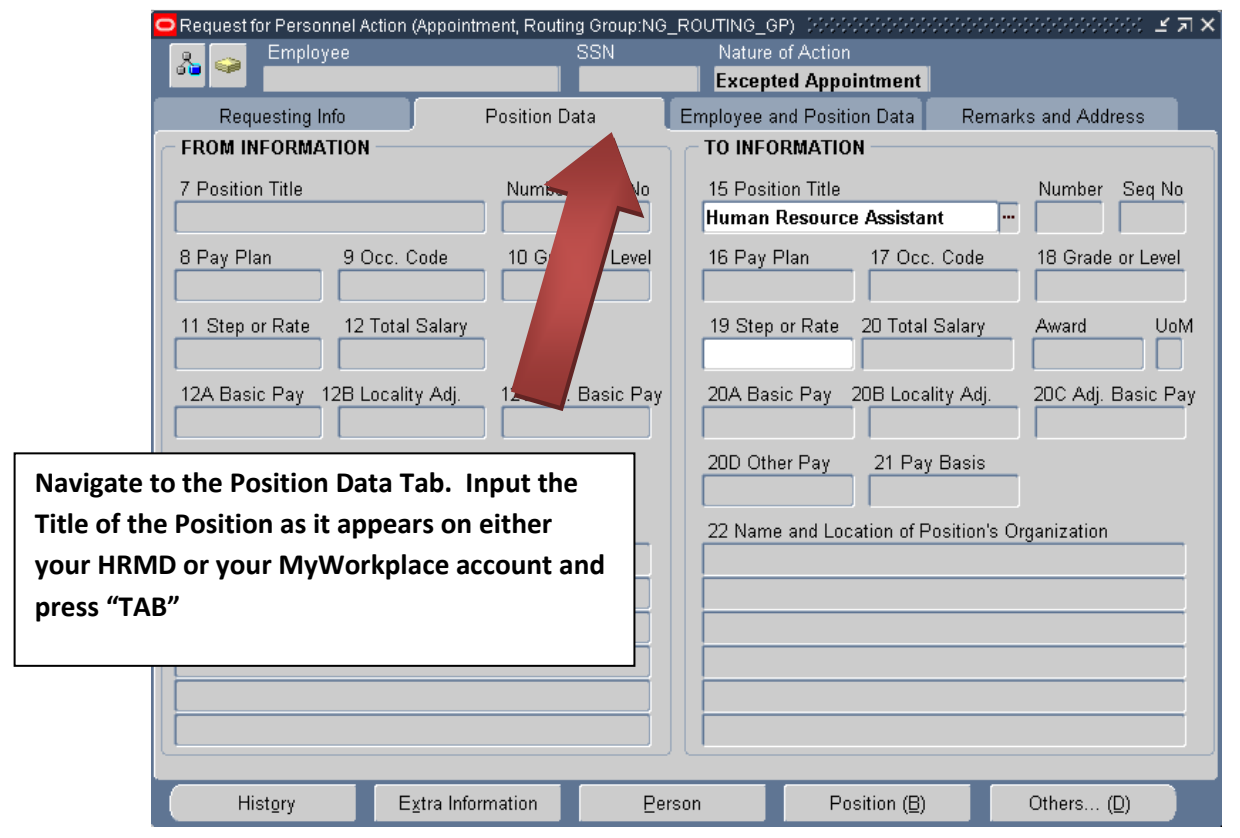

## Find Human Resources Assistant%

To Positions - MARAMANANANANANANANANANANANANAN

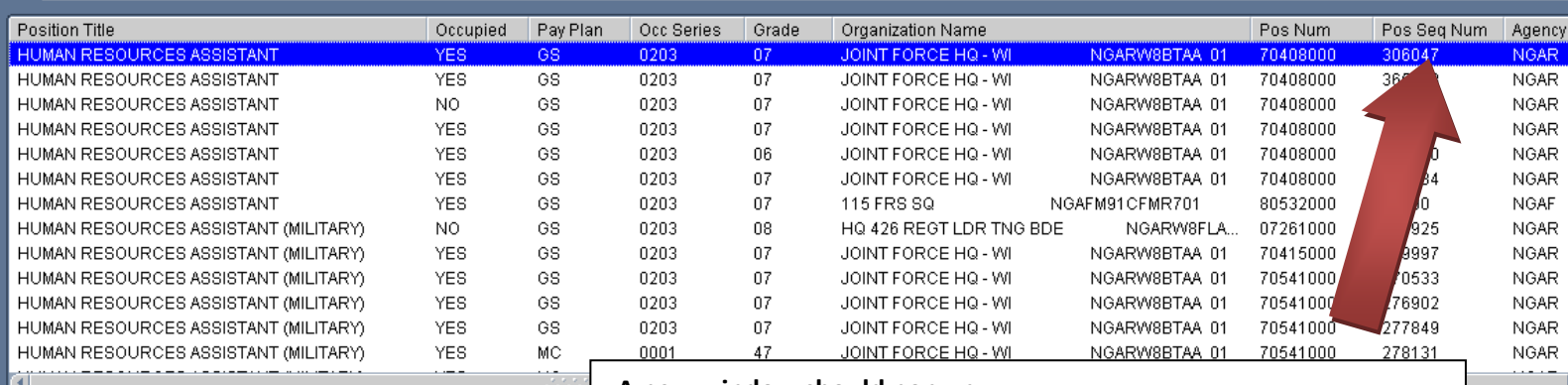

A new window should pop up.

Scroll right until you see the Pos Seq Num column

Scroll through the Sequence Numbers until you find the correct one for the position you are trying to advertise. here may be a lot depending on the position so be careful to select the correct one as it appears on your HRMD or MyWorkplace account

 Note 1: If you are not sure which sequence number you want, select one in your area and the HR Staff will work with you to determine which one you're looking for after you've submitted the request

 Note 2: If there is no position currently built within your section for you to reference leave this field blank, provide a description of what you're looking for in the notepad (a later step)

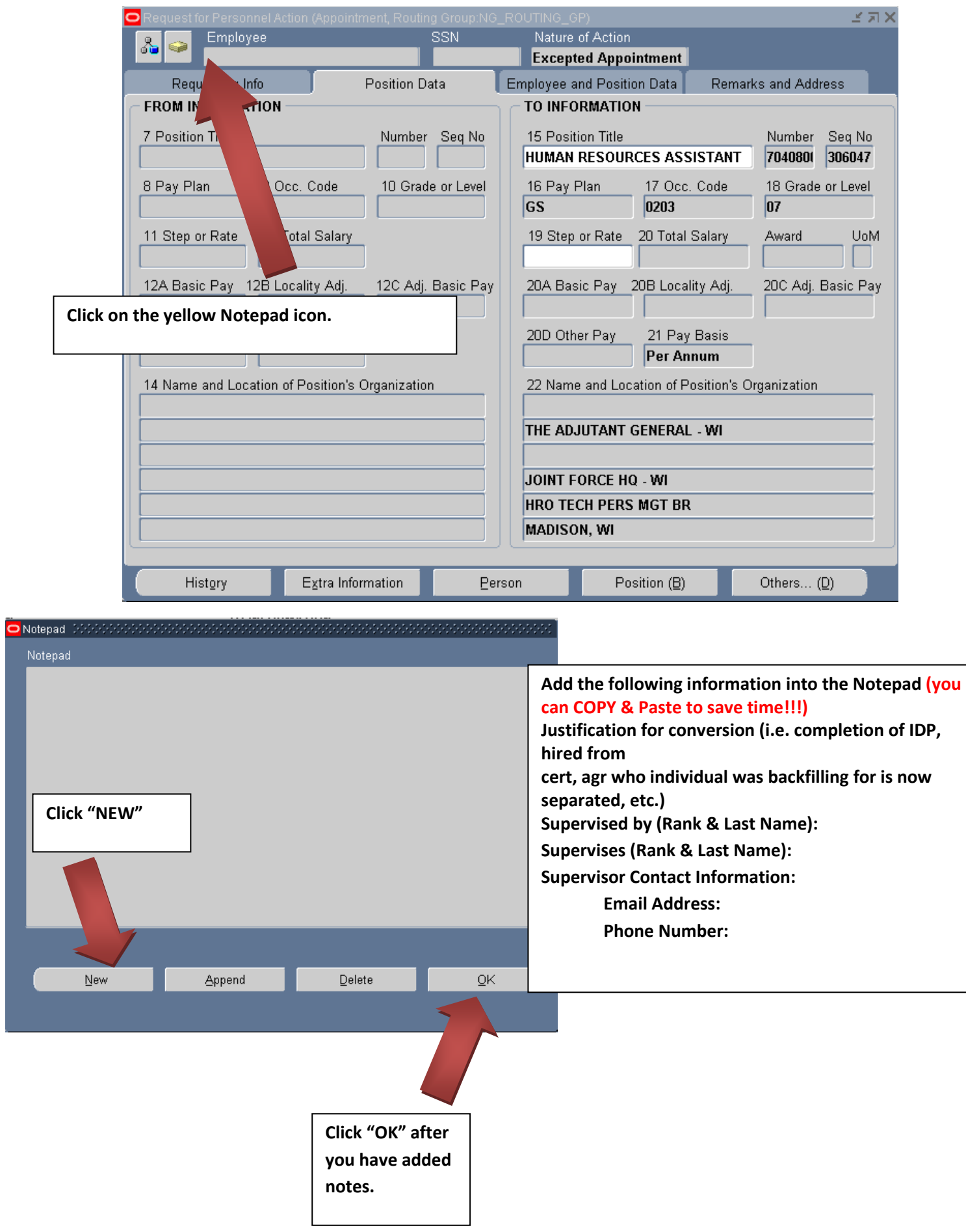

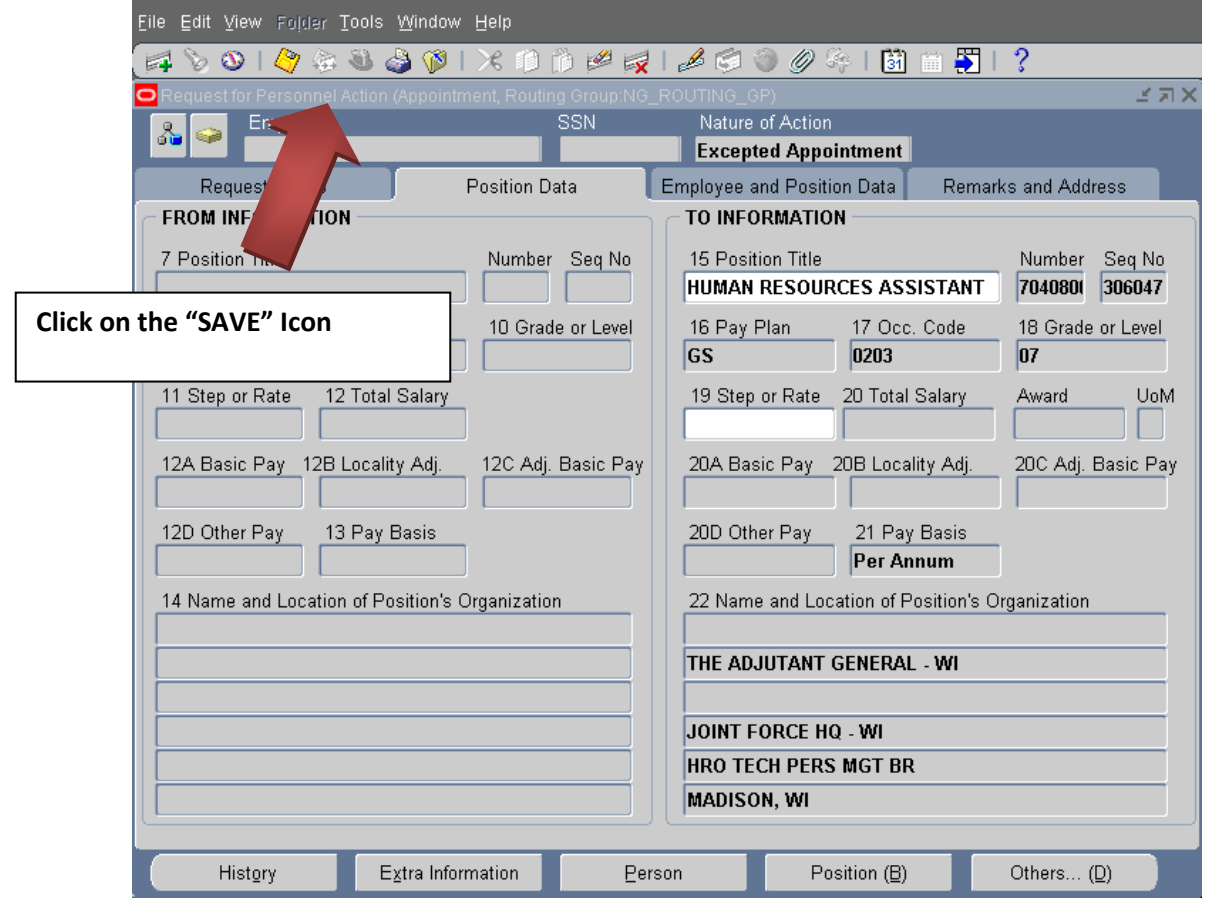

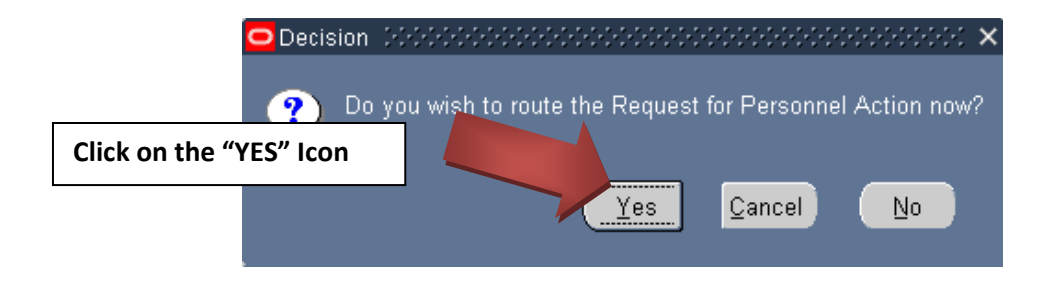

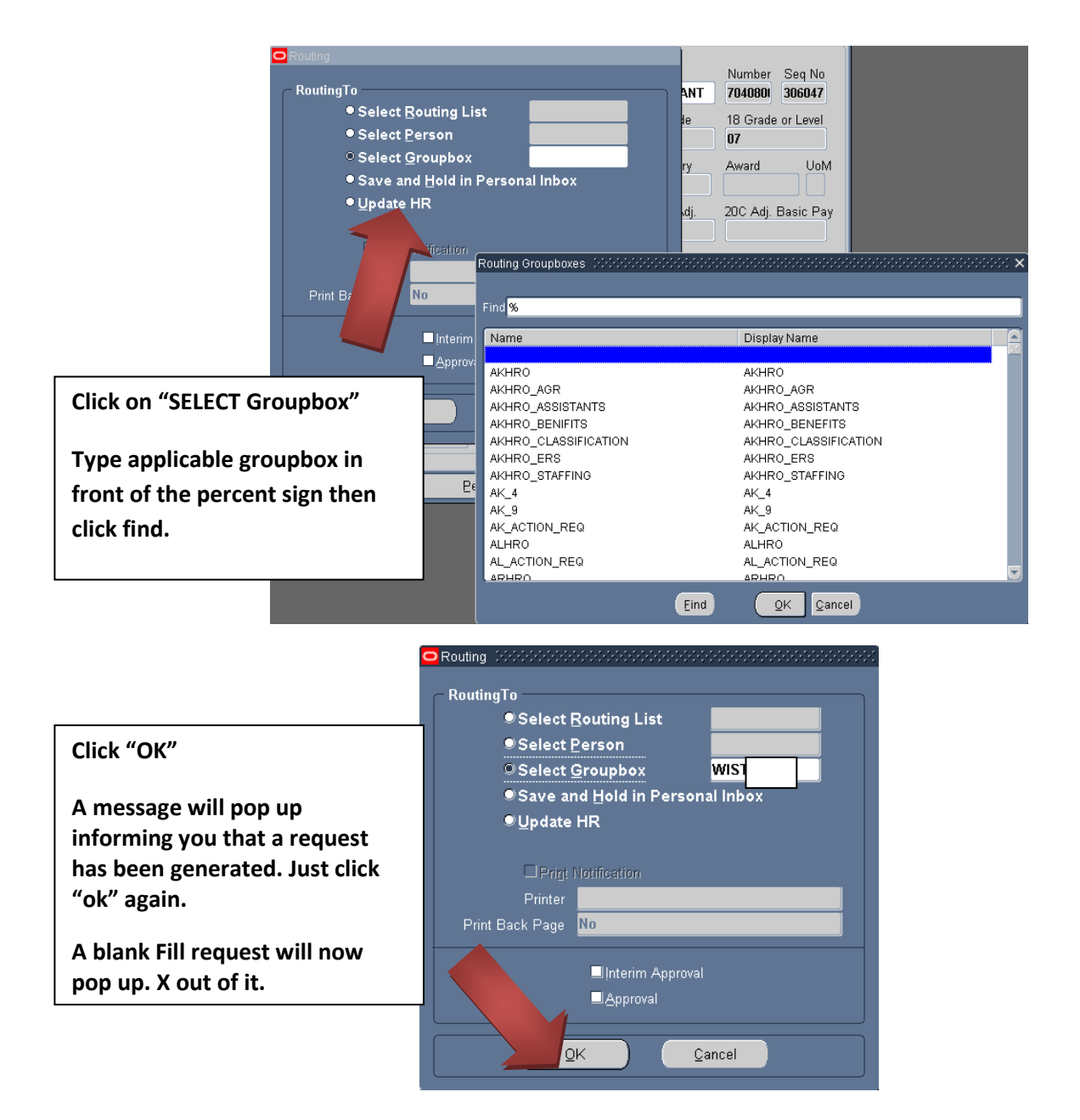

Add/edit your "Routing/Comments" in your inbox/groupbox. i.e.

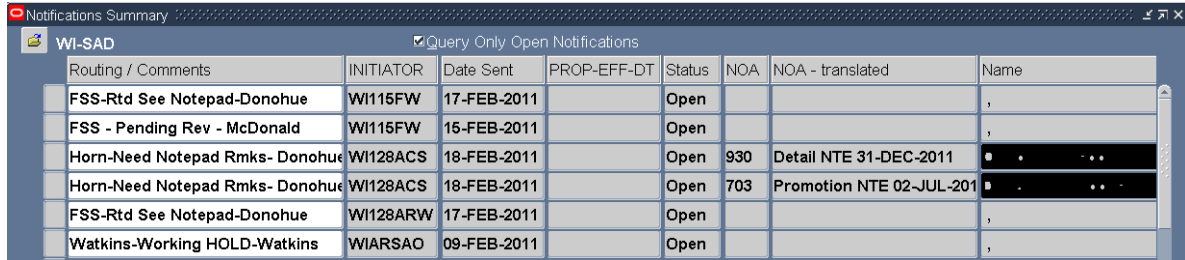

Click the "Gold Disc" Save Icon

\*\*Note\*\* If you have any questions on this guide or the process DSN: 724-3722/3710/3706 or COM: 608-242-3722/3710/3706.